# **COURSE OVERVIEW**

**Course Name:** Microsoft Excel 2016: Amazing Macros

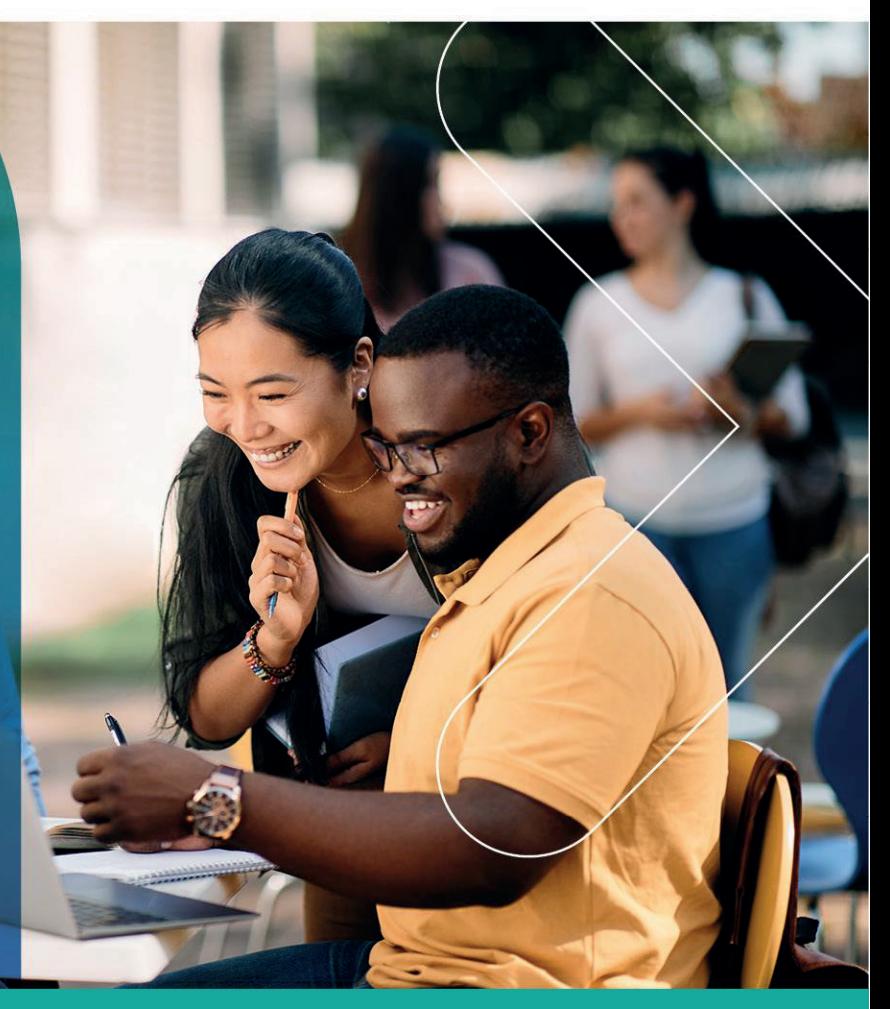

# **COURSE DURATION:** 1 Day

# **COURSE OVERVIEW**

This one-day course introduces Microsoft Excel users to creating and managing Excel macros. You will learn how to record macros, execute macros in variety of different methods, editing macros and creating a control button to activate the macros.

# **COURSE OBJECTIVES**

You will

- Write a new macro.
- Editing macro commands.
- Create a custom button.
- Using relative references.
- Moving and sizing a macro button.
- Assign a shortcut key to pasted macro.

#### Gauteng:

3rd Floor 34 Whitely Road Melrose Arch Johannesburg 2196 Tel: 087 941 5764 sales@impactful.co.za

#### Gauteng:

192 on Bram 192 Bram Fischer Drive Ferndale, Randburg Johannesburg 2160 sales@impactful.co.za

#### **Cape Town:**

3rd Floor Thomas Pattullo Building 19 Jan Smuts St Cape Town 8000 sales@impactful.co.za

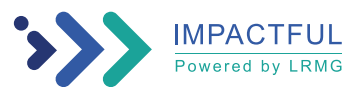

# **COURSE OUTLINE**

# **Lesson 1 - Using Macros**

Topic A: Define Macros Topic B: Opening a Workbook Containing Macros Topic C: Running a Macro Using a Shortcut Key Topic D: Opening the Visual Basic Editor Window Topic E: Using the Visual Basic Editor Window

#### **Lesson 2 - Recording Macros**

Topic A: Recording a Macro Topic B: Assigning a Shortcut Key Topic C: Using Relative References Topic D: Deleting a Macro

### **Lesson 3 - Editing Macros**

Writing a New Macro Entering Macro Comments Copying Macro Commands Editing Macro Commands Typing Macro Commands Running a Macro from the Code Window Using the Debugger

# **Lesson 4 - Custom Button in Quick Access Toolbar**

Create a custom button Adding a button to Quick Access Toolbar Change a button image Delete a Custom button

#### **Lesson 5 - Adding Form Controls to Control Worksheet**

Create a Macro button Copy a Macro button Assign Macro to Pasted Macro Format a Macro button Rename a Macro button Moving/Sizing a Macro button Deleting a Macro button

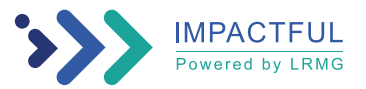